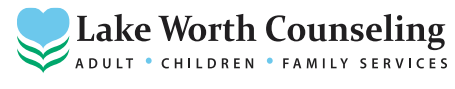

4516 Boat Club Road, STE 106 Fort Worth, Texas 76135 Phone (817) 238-0106 Fax (817) 238-8333

## **How to Join Your Telehealth Session** (8/15/20)

- What is Telehealth? Telehealth is the use of video and audio technologies to support long-distance services between providers and their clients.
- What is TheraNest? TheraNest is a practice management application that LWC uses to organize appointments, notes, and billing. TheraNest is HIPAA compliant and secure.
- What equipment do clients need to join a session? Clients will need the following to join a Telehealth (online therapy) session with your counselor:
- A computer, tablet, or phone (no applications or software download needed).
- An external or integratedwebcam.
- An external or integratedmicrophone.
- An internet connection with a bandwidth of at least 10 MBPS. We recommend anEthernet cable over Wifi when possible to ensure you receive the best possible connection through your internet provider
- Shut downall backgroundapplications toensure Telehealthreceives the majority of your internet's bandwidth, especially applications that use your camera.

Do clients need a specific internet browser? If you're using a Desktop or Laptop, we recommend Google Chrome, Mozilla Firefox or Safari. We recommend Android – Google Chrome or IOS (iphone or ipad) – Safari.

## How does the client join the Telehealth session?

- 1. Please call LWC front desk support staff at (817) 238-0106 approximately **10 minutes prior to your Telehealth session** in order to get you checked in by phone and collect payment (insurance co-pay or session fee).
- 2. The front desk support staff will ensure we have client informed consent form on file for Telehealth Services and send a link for the session while we have you on the phone! You may also access your Telehealth session directly from the client portal. Note: Client online portal is where you originally signed in as a new patient to complete LWC registration paperwork. No link is required if client prefers to login to the secure client portal site.
- 3. At your scheduled appointment time, click the unique link shared by LWC. There are **no apps to download**. Join your session from a mobile phone, tablet, or computer.
- 4. Click on the link, enter your NAME, and click JOIN for your virtual session to begin.
- 5. Your session will last up to 50 minutes in length. Your counselor will schedule a follow-up session or client may call the front desk at (817) 238-0106 to schedule an appointment.

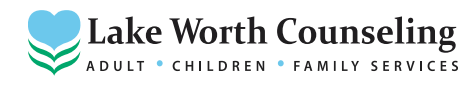

4516 Boat Club Road, STE 106 Fort Worth, Texas 76135<br>Phone (817) 238-0106 Fax (817) 238-8333